## **CREW PANEL**

We have introduced further developments to the Crew Panel section.

|                 | (F)        |                     |  |        | OFT |  |
|-----------------|------------|---------------------|--|--------|-----|--|
|                 | 181        |                     |  | m      | OF  |  |
|                 | <b>IFT</b> |                     |  |        | œ   |  |
| 開開 经间接的 神的 國民 認 | <b>SIT</b> |                     |  | 213312 | OFT |  |
|                 | 181        |                     |  |        | OF  |  |
|                 | EF1        | <b>CALL BUILDER</b> |  |        | OF  |  |

Move up function

## **'Move up' function**

This functionality allows you to move a selected Crew member to the top of the Crew List.

To use this function you need to click on the calendar tile and select **'MOVE UP'** option, as per screenshot.

It is possible to move up a number of crew members, one at a time. The Crew members will then display by the selection order in which they were moved.

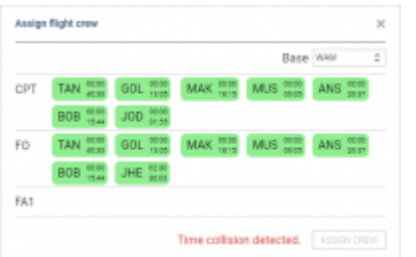

Example of 'Time collision' warning

## **'Discontinuity' and 'Time collision' warnings**

Leon will now display 2 types of warnings in the assign crew pop-up window:

- Discontinuity detected if you try to assign a crew member to 2 flights with the airport discontinuity between the sectors. This is to suggest that the positioning needs to be added
- Time collision detected if you try to assign a Crew member to 2 flights that are overlapping each other

## **Improvements to the Crew Tiles**

When assigning crew to the flights, Leon recalculates the FTLS's.

Leon also will suggest FTL calculations by highlighting the crew tile with the following colours:

 $23:50$ 181:38 - FTL within limits

 $09-14$ 

**TAN** 

49:47 - rest before the flight violation. not enough rest to perform this flight or series of flights

65:14 191:08

- FDP violation on the flight the crew is to be assigned to

Leon displays **block times** within the crew tile, the top figure being **monthly** block time and the bottom figure being the **yearly** block time.

From:

<https://wiki.leonsoftware.com/>- **Leonsoftware Wiki**

Permanent link: **<https://wiki.leonsoftware.com/updates/crew-panel-we-have-introduced-new-functionalities-in-the-crew-panel-section>**

Last update: **2018/08/07 10:16**

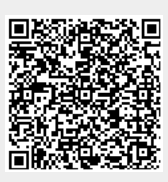